1

All Rights Reserved, Copyright© FUJITSU LIMITED 2007

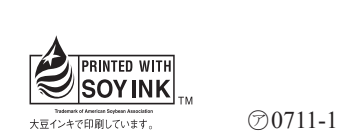

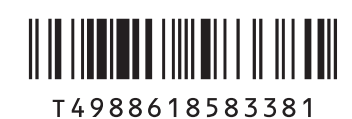

**FMV-DESKPOWER**

B5FJ-5951-01-00

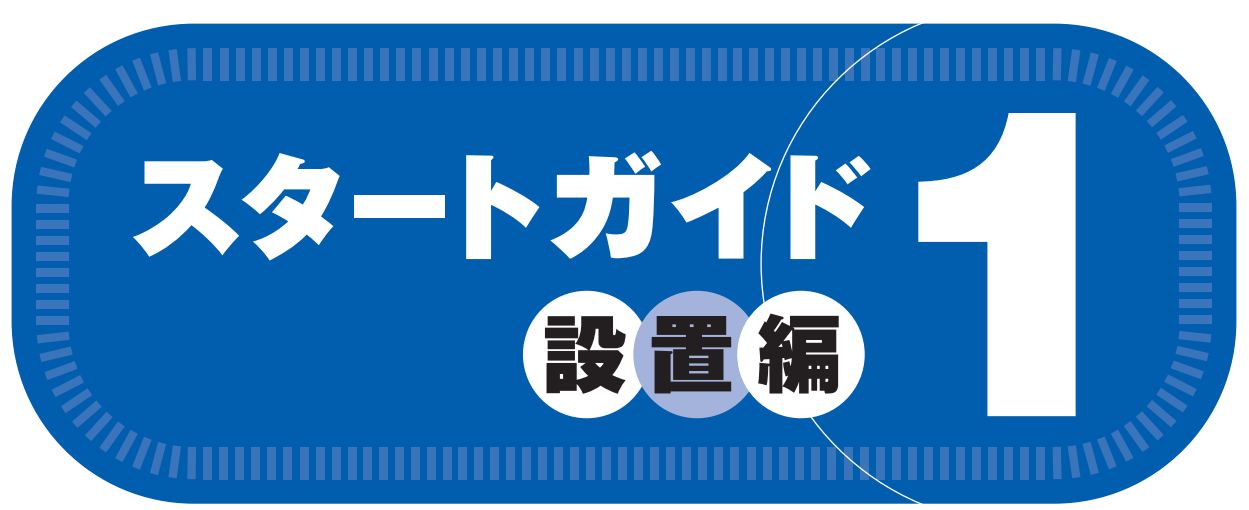

# このマニュアルでパソコンの 設置を行います。

**LX70Y/D, LX70YN, LX65YN, LX55Y/D, LX55YN, LX50Y/D, LX50Y, LX50YN**

### ●次の機種で「Office Personal 2007 セット」を選択した場合 LX70YN, LX65YN, LX55YN, LX50YN

□ Microsoft® Office Personal 2007 のパッケージ ※あらかじめインストールされています。 追加ディスク □ プロアトラス SV3 for FUJITSU □ 広辞苑 / 現代用語の基礎知識 / 学研新世 紀ビジュアル百科事典 / 学研パーソナル統合辞典

#### ● LX50Y(Office Personal 2007 with PowerPoint 2007 モデル)の場合

この他に注意書きの紙、カタログ、パンフレットなどが入っている場合があります。

# 修重要

□ Microsoft® Office Personal 2007 のパッケージ ※あらかじめインストールされています。

> 045-514-2260 (通話料金お客様負担) 受付時間:9:00 ~ 17:00 ※音声ガイダンスの内容・操作方法・受付時間は、予告なく変更させていただく場合があります。  $\begin{array}{|c|c|c|c|c|}\hline \textbf{1} & \textbf{1} & \textbf{1} & \textbf{1} & \textbf{1} \\ \hline \textbf{1} & \textbf{1} & \textbf{1} & \textbf{1} & \textbf{1} & \textbf{1} \\ \hline \textbf{2} & \textbf{1} & \textbf{1} & \textbf{1} & \textbf{1} & \textbf{1} \\ \hline \textbf{3} & \textbf{2} & \textbf{1} & \textbf{1} & \textbf{1} & \textbf{1} \\ \hline \textbf{4} & \textbf{1} & \textbf{1} & \textbf{1$ 音声ガイダンスで「番号が確認できません」というメッセージが流れたら ●プッシュボタン式の電話機で、電話回線の契約が「ダイヤル回線」の場合 →電話がつながった後に、トーン切替ボタン(一般的に 图 ボタン)を押してください。 ●ダイヤル式の電話機(一般的な黒電話機)の場合 →電話がつながった後、窓口選択ができませんので、ダイヤルせずにそのままお待ちください。

Microsoft、Windows Vista は、米国 Microsoft Corporation の米国およびその他の国における登録商標または商標です。 このマニュアルは再生紙を使用し、リサイクルに配慮して製本されています。不要になった際は、回収・リサイクルに出してください。

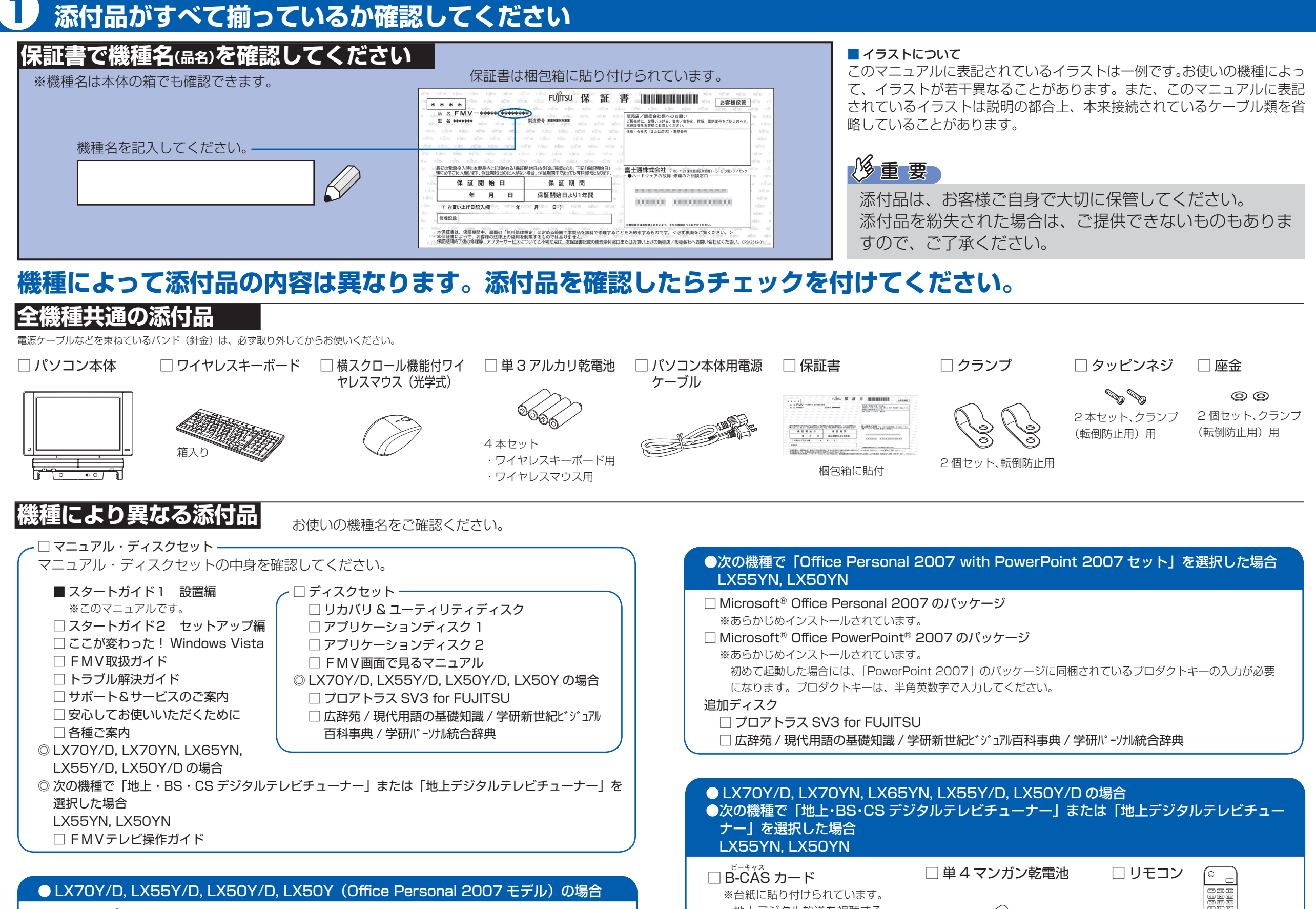

添付のディスク類は、このパソコンをお使いになるうえで重要なものですので大 切に保管してください。なお、故障などパソコン本体を修理に出すときは、「リ カバリ&ユーティリティディスク」を添付してください。

- ☆添付品が不足していた場合は、お手数をおかけいたしますが、1 ヶ月以内に左記「富士通パ ソコン診断センター」までご連絡ください。ご購入後 1 ヶ月を過ぎますと、有料になる場 合やご提供できないものもありますので、あらかじめご了承ください。
- ☆パソコンの操作や技術的なご質問・ご相談につきましては、ご購入後 1 ヶ月以内でも「Azby テクニカルセンター(富士通パーソナル製品に関するお問合せ窓口内 0120-950-222)」 をご利用ください。< 事前にユーザー登録が必要です。>
- ☆ハードウェアトラブルで「富士通パソコン診断センター」にご相談いただく場合は、まずト ラブルの状況について診断させていただきます。お客様の必要なデータはバックアップを しておいてください。
- ☆ご購入後 1 ヶ月を過ぎた製品の故障・修理相談については、「富士通パーソナルエコーセン ター(故障や修理に関する受付窓口内)」をご利用ください。
- ☆サポート & サービスの詳細につきましては、同梱冊子「サポート & サービスのご案内」を ご覧ください。

### ご購入後1ヶ月以内の添付品の不足に関するお問合せ窓口 「故障や修理に関する受付窓口」内 富士通パソコン診断センター 0120-926-220 24時間 365日受付 通話料無料 携帯電話、PHS、海外からはこちら ※電話番号はお間違いのないように、十分ご確認の上おかけください。 ※システムメンテナンスのため、サポートを休止させていただく場合があります。 音声ガイダンスに従って窓口番号を選択してください。

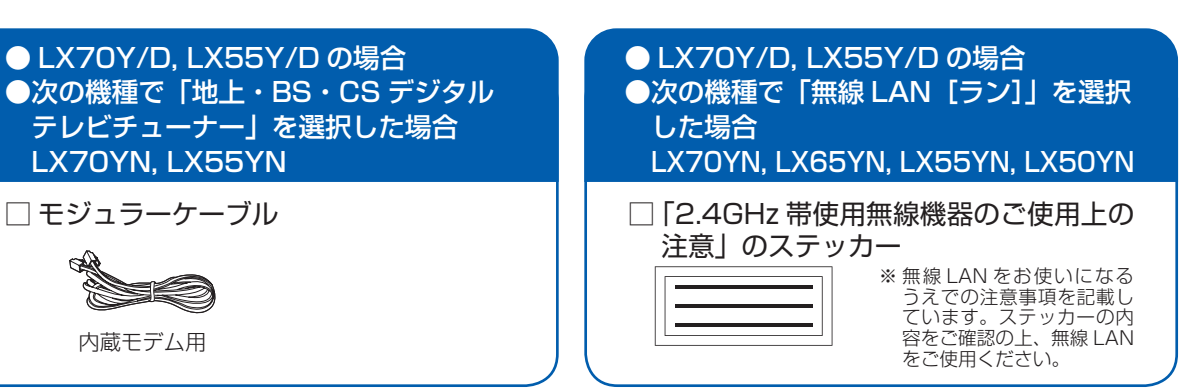

#### 地上デジタル放送を視聴する 際に必要なカードです。

 $\boxed{\equiv}$ 

2 本セット、リモコン用

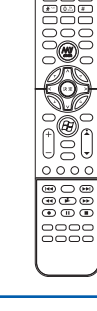

□ Microsoft® Office Personal 2007 のパッケージ ※あらかじめインストールされています。 □ Microsoft® Office PowerPoint® 2007 のパッケージ ※ あらかじめインストールされています。 初めて起動した場合には、「PowerPoint 2007」のパッ ケージに同梱されているプロダクトキーの入力が必要にな ります。プロダクトキーは、半角英数字で入力してください。

# テレビを見る場合に用意してください(テレビチューナー搭載機種のみ)

アンテナケーブル、同軸ケーブル、変換コネクタ、V/U 混合器などは添付されていません。 お客様で用意してください。

### 必ず用意してください

F型コネクタプラグ付きアンテナケーブルをご購入ください。 アンテナケーブルとパソコンの接続には、ノイズの影響を受けにく いネジ式のF型コネクタプラグ付きアンテナケーブルのご使用をお 勧めします。 なお、ケーブルは適切な長さのものを用意してください。

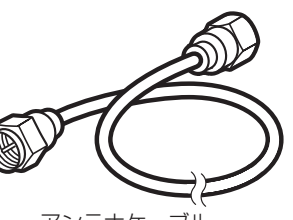

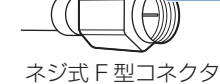

ープラグの内側がネジ状になっている

アンテナケーブル

### ネジ式でないF型コネクタプラグ付きアンテナケーブルをお使いになる場合

・コネクタの形状(大きさ)によっては、パソコン本体に干渉して接続できない場合があります。

・ネジ式でない F型コネクタプラグ付きアンテナケーブルは、ネジ式に比べノイズの影響を受けやすいため、映像が乱 れることがあります。

### 必要に応じて用意してください

アンテナ線の形状などによって、必要なものが異なります。ここでは、代表的なものを説明します。 用途にあった製品をご購入ください。

### ・分波器

1本の線に混合されている電波を分ける機器です。

### ・分配器

1本のアンテナ線を、複数の端子で使うために分配する機器です。

### ・混合器

別々の電波を、1本の線に混合するための機器です。

また、VHF [ブイエイチエフ] /UHF [ユーエイチエフ] のアンテナ線とBS· CSのアンテナ線を混合できるものや、分波器として使えるものがあります。

#### ・ブースター

受信電波が弱い場合に電波を増幅させるための機器です。

・アッテネーター

強すぎる電波を減衰して受信できるようにするものです。

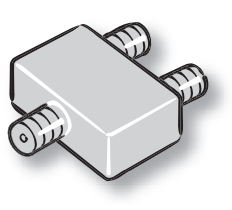

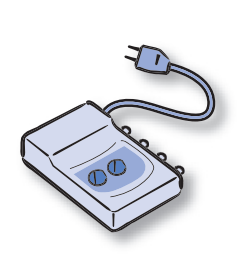

# 使用および設置場所を確認してください

**FMV** 

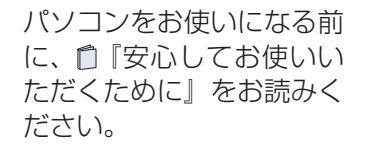

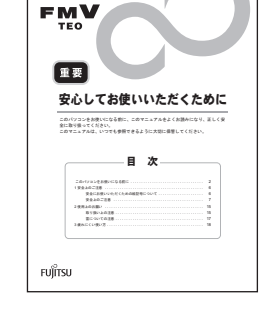

# パソコンは次のような場所ではお使いにならないでください

パソコンを次のような場所でお使いになると、誤動作、故障、劣化、受信障害の原因となります。

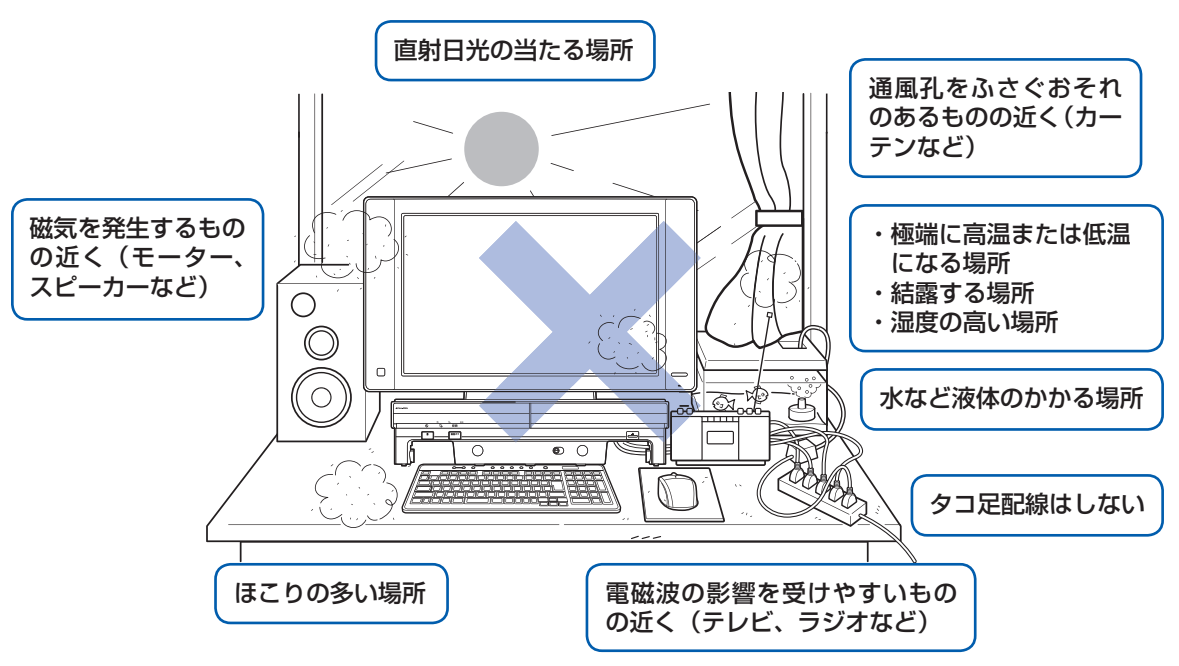

### パソコンは次のような場所でお使いください

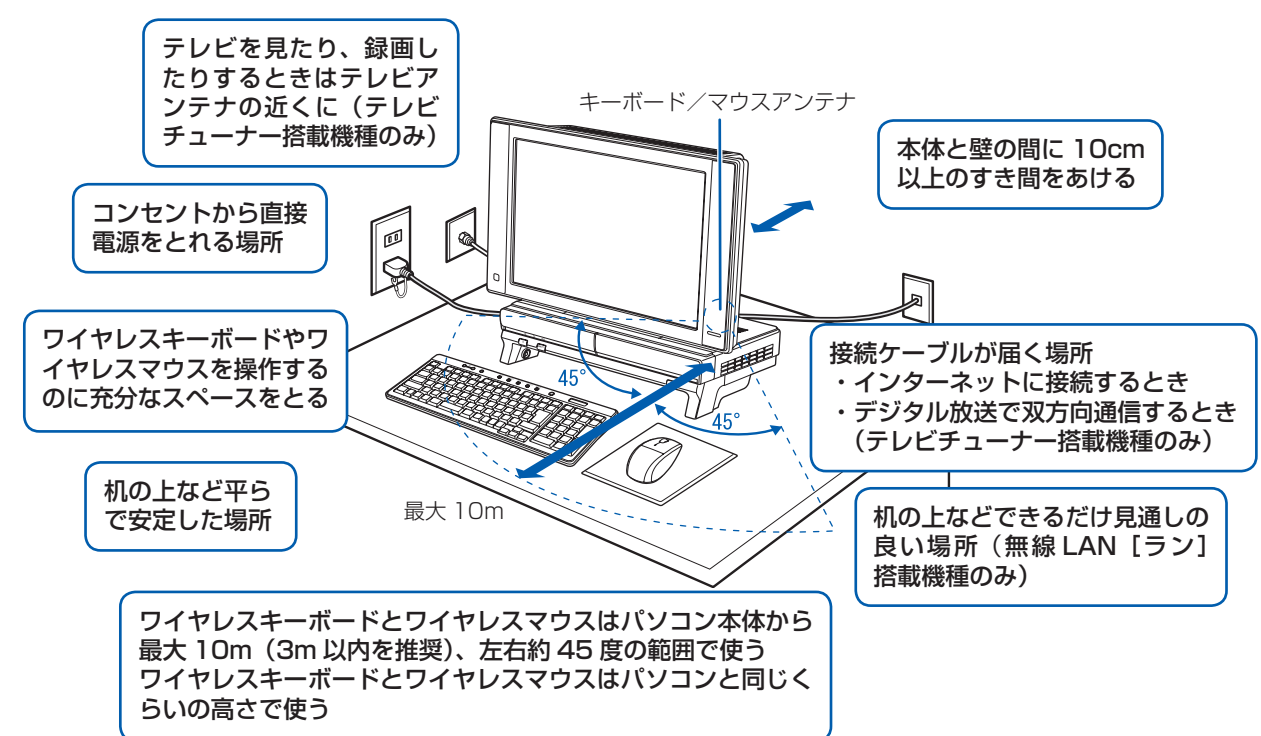

#### ・台所などの油を使用する場所の近く

・空気の流れが悪く熱のこもりやすい場所(棚、ドア付 AV ラックなど)

・パソコンの前後左右および上部に充分なスペースをとれない場所

#### パソコン本体についての注意

- ·本製品の近くで携帯電話や PHS [ピーエイチエス] などを使用すると、画面が乱れたり、異音が発生したりする場合 がありますので、遠ざけてお使いください。
- ・本製品をご使用中に、パソコン本体内部の熱を外に逃がすためのファンの音や、ハードディスクドライブがデータを 書き込む音、CD/DVD が回転する音などが聞こえる場合がありますが、これらは故障ではありません。
- ・本製品をご使用中に、パソコン本体が熱を持つため熱く感じられることがありますが、これらは故障ではありません。 ・雷が鳴り出したら落雷の可能性がなくなるまで、パソコン本体やケーブル類、およびそれらにつながる機器に触れな いでください。いったん落雷がおさまった後でも、再び落雷の可能性がある場合は、パソコンの電源を切るだけでなく、 すべてのケーブル類を抜いておいてください。

### パソコンの転倒を防ぐために

地震の場合やパソコンにぶら下がったり寄りかかったりした場合に、パソコンが転倒することがあり ます。パソコンの転倒・落下によるけがなどの危害を軽減するために、添付の転倒防止用クランプを 使ってパソコン本体を固定してください。

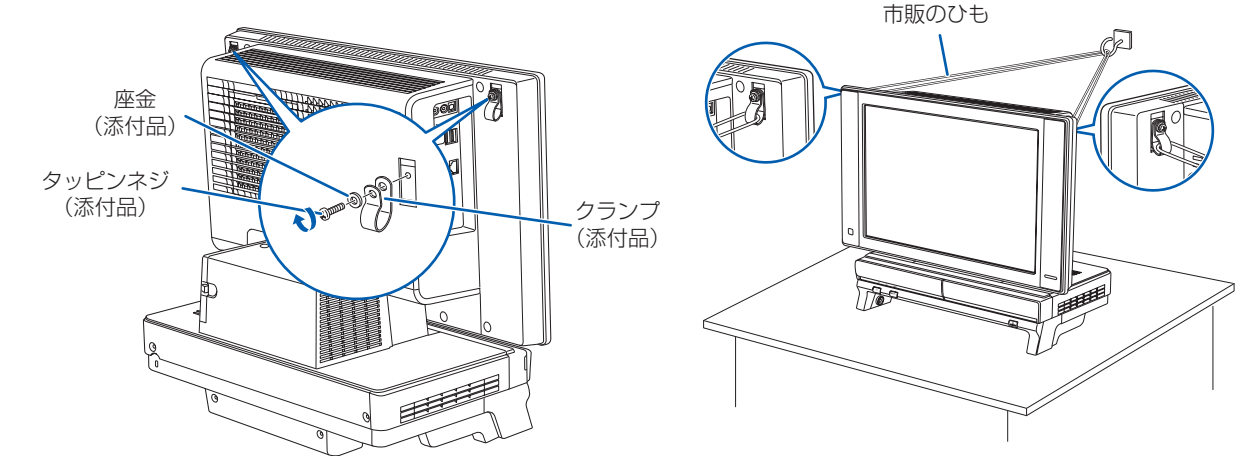

クランプは、パソコン本体背面の転倒防止用ネジ穴 (2ヶ所) に、タッピンネジで止めてください。 その際、座金を、タッピンネジとクランプの間に入れてください。

クランプの取り付けが終わったら、丈夫なひもで、しっかりした壁や柱にパソコンを固定してくださ い。壁や柱への固定に金具をご使用になる場合は、ひもが外れない形状のものをお使いください。

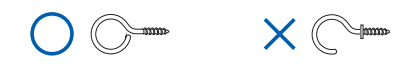

## 注意

- ・地震などでのパソコンの転倒・落下によるけがなどの危害を軽減するために、転倒・落下防止対策 を行ってください。
- ・転倒・落下防止器具を取り付ける壁や柱の強度によっては、 転倒・落下防止効果が大幅に減少します。 その場合は、適当な補強を施してください。

また、転倒・落下防止対策は、けがなどの危害の軽減を意図したものであり、すべての地震に対し てその効果を保証するものではありません。

#### このパソコンを設置するときの注意

このパソコンを設置するときは、パソコンと設置面の間に、指などをはさまないように注意してください。

### 無線 LAN をお使いになる場合 (無線 LAN 搭載機種のみ)

電子レンジの近く、Bluetooth® [ブルートゥース] ワイヤレステクノロジー対応機器またはアマチュア無線機の近くや 足元など見通しの悪い場所でお使いになると、周囲の電波の影響を受けて、接続が正常に行えないことがあります。

Bluetooth®は、Bluetooth SIG の商標であり、弊社へライセンスされています。

### 空気の流れ

このパソコンの空気の流れは次の図のとおりです。

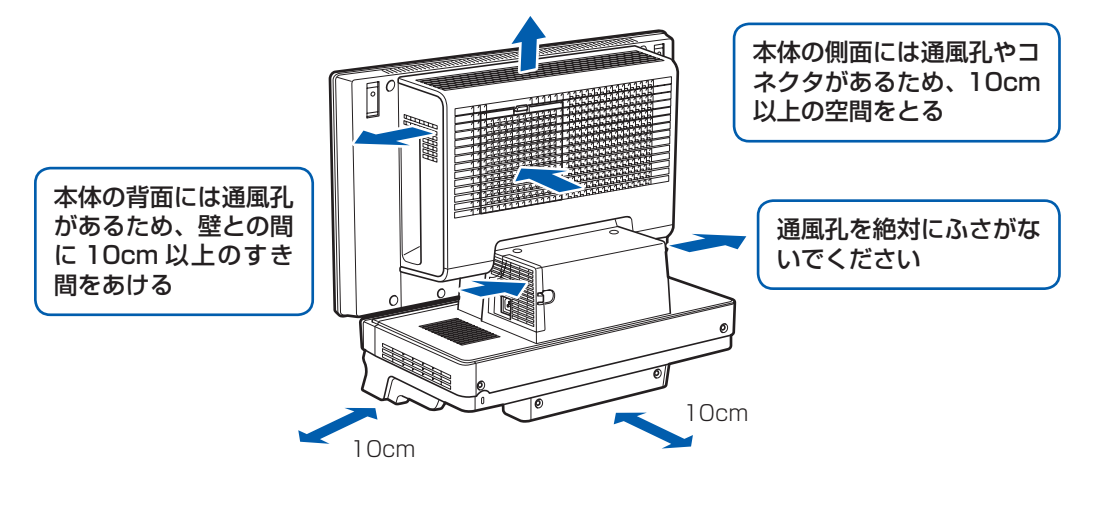

# ここまで確認が終わったら、接続を始めましょう。

# 5 **アンテナケーブルを接続する(テレビチューナー搭載機種のみ)**

### **アンテナケーブルをパソコン本体に接続する**

このパソコンですぐにテレビを見ない場合は、ここでアンテナケーブルを接続する必要はありません。後からでも接続できます。

### ここでのイラストは一例です。

アンテナケーブルの接続方法は、アンテナの設置形態、壁のアンテナコネクタの形、お使いになるケーブルによって異なります。詳しくは 『FFMV取扱ガイド』をご覧ください。

地上・BS・CS デジタルテレビチューナー搭載機種の場合

### **❶** アンテナケーブルを接続します。

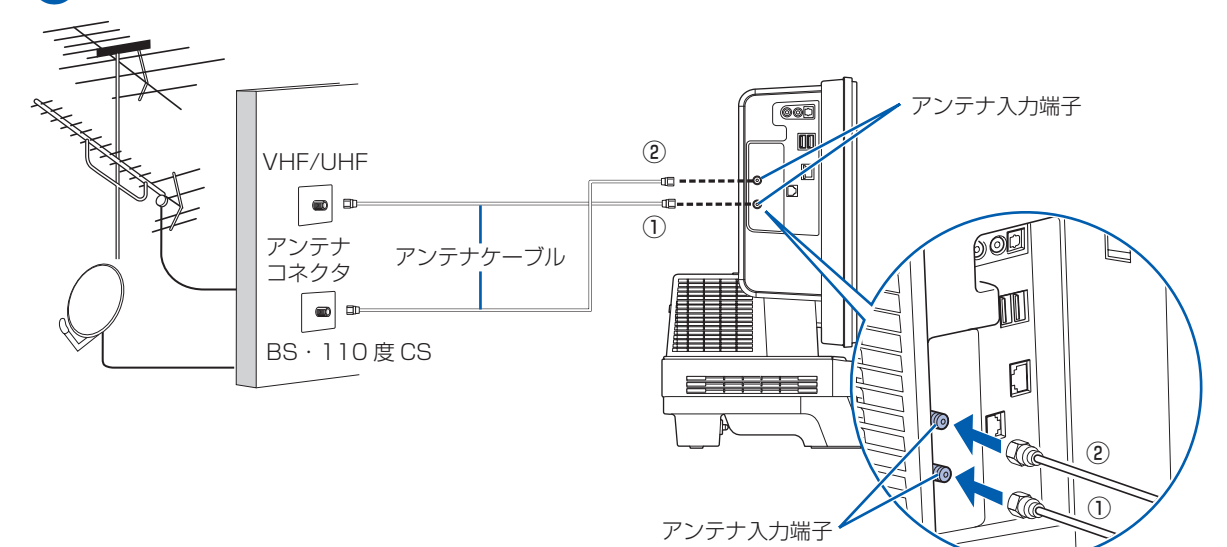

# 地上デジタルテレビチューナー搭載機種の場合

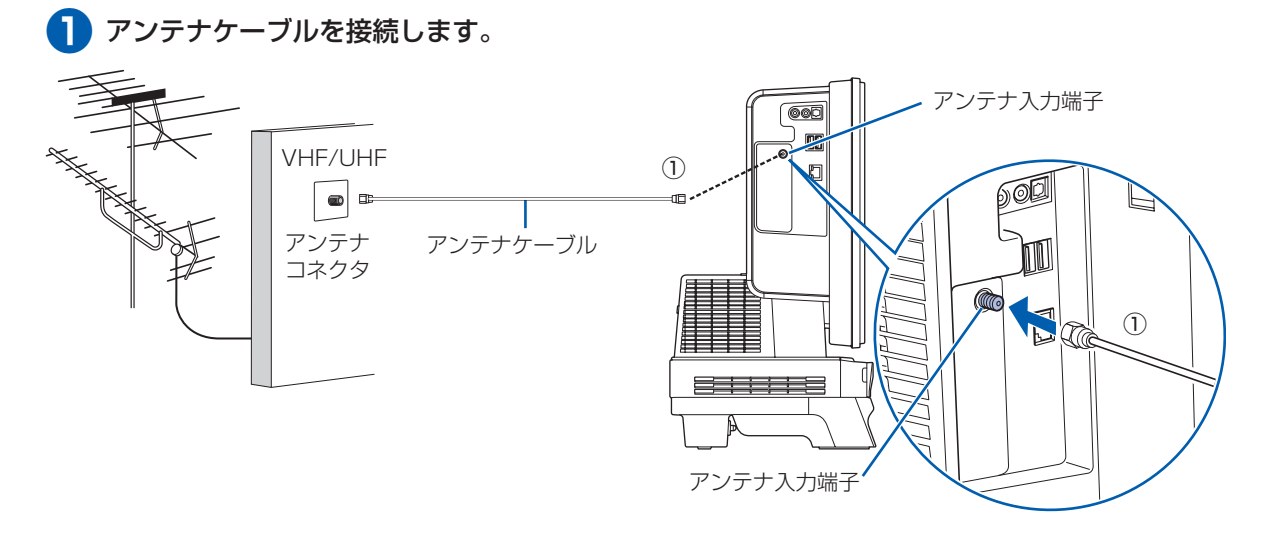

# **B-CAS カードをセットする**

**❶** B-CAS[ビーキャス]カードを、パ ソコン本体右側面の B-CAS カード スロットに挿入します。

・ 必ずアルカリ乾電池を使用してください。アルカリ乾電池をお使いにならないと、電池寿命が極端に短くなります。 ・+(プラス)と-(マイナス)の向きに注意して、表示どおりに入れてください。

「B-CAS」と記載されている面をパソコ ン本体の前面側にして、矢印の向きを B-CAS カードスロット側に向け、まっ すぐにセットします。

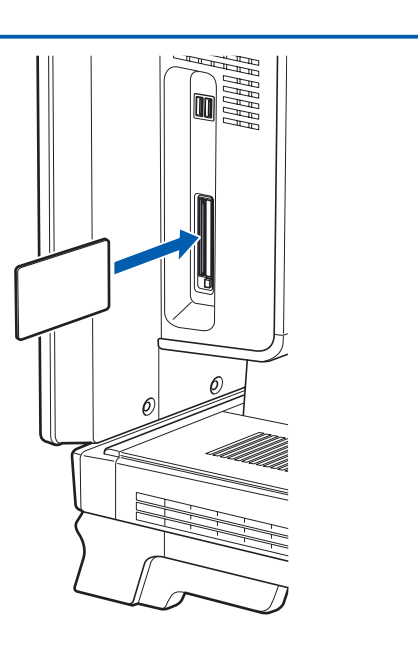

#### B-CAS カードについて

・B-CAS カードの説明書に記載されている内容をよくお読みください。

・ B-CAS カードは必ずパソコン本体に挿入してください。B-CAS カードを挿入していないと、地上デジタル放送を視 聴することができません。

ワイヤレスキーボードは、パソコン本体の下に収納することができます。詳しくは 『FMV取扱ガイド』にある「ワ イヤレスキーボード/ワイヤレスマウスを使う」をご覧ください。

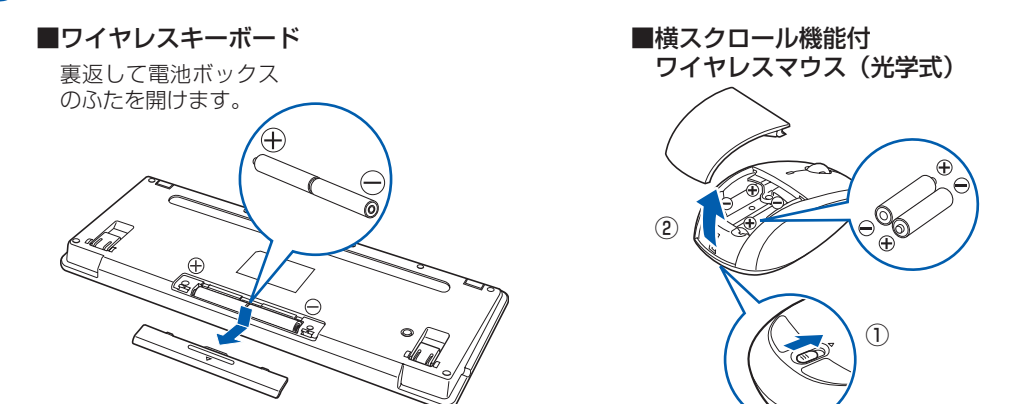

乾電池を入れるときには、キーボードのキーやマウスのボタンを押さないように注意してください。 正常に動作しなくなる場合があります。

### **❷** 電池ボックスのふたを閉めます。

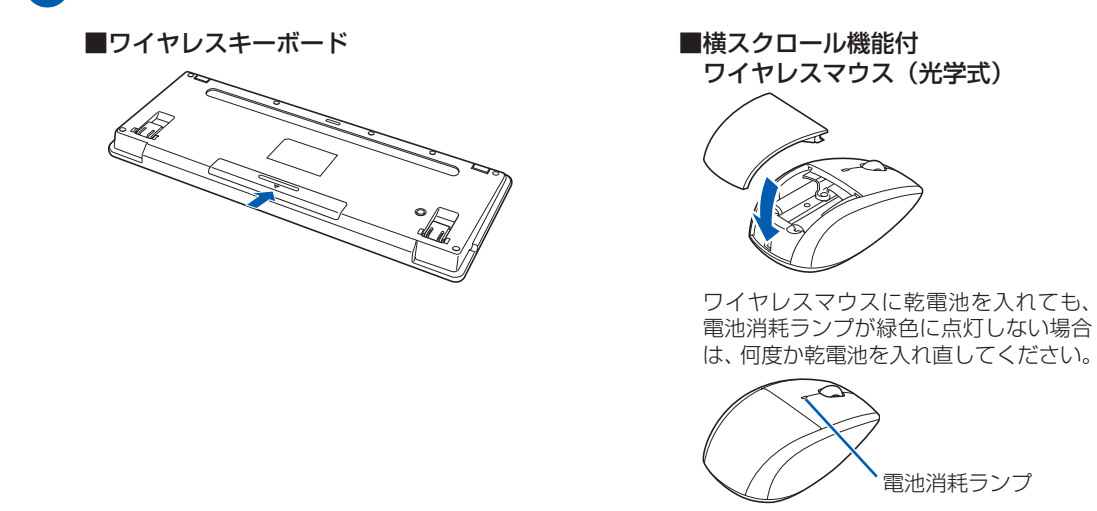

### 乾電池を入れるときの注意

### 乾電池の寿命について

・ ご購入時に添付されている乾電池は、すぐに寿命に達する場合がありますので、お早めに新しい乾電池に交換してく ださい。

・乾電池を交換する目安は、マウスの場合は 1 日3.5 時間の使用で 3 ヶ月、キーボードの場合は 6 ヶ月です。

 ただし、マウスの乾電池の寿命は、お使いの状況によって大幅に変わります。1 日 3.5 時間連続してマウスを使用し た場合は、電池寿命が約 1 ヶ月程度になります。

### ワイヤレスキーボードの収納について

# 4 **キーボード/マウスを準備する**

### ●● 電池ボックスのふたを開け、添付のアルカリ乾電池(4 本セット)を 2 本ずつ入れます。

# 6 **電源ケーブルを接続する**

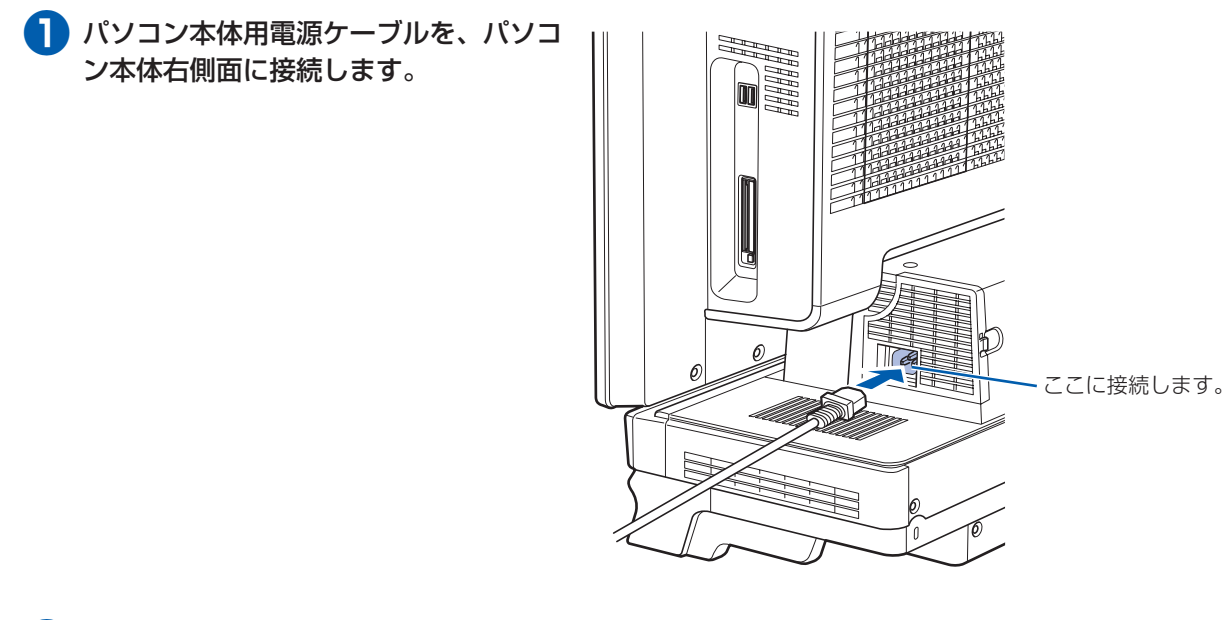

**❷** アース線をコンセントのアースネジに差 し込みます。

**❸** 電源プラグをコンセントに差し込みます。

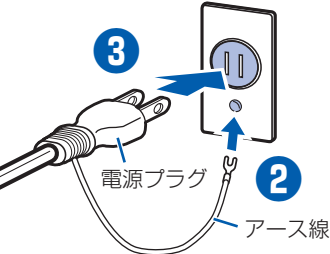

#### コンセントに接続すると

電源ケーブルをコンセントに接続すると、数秒間電源ランプが点灯して電源が入ったような状態になりますが、故障 ではありません。

### 電源プラグとコンセント形状の表記について

このパソコンに添付されている電源ケーブルの電源プラグは「平行 2 極接地用口出線付プラグ」です。マニュアルで は「電源プラグ」と表記しています。

別売の周辺機器(LAN [ラン]ケーブル、USB [ユーエスビー]メモリ、メモリーカード、プリンタなど)は Windows のセットアップが終わるまで接続しないでください。

電源を入れたあとは、自『ス タートガイド2 セット アップ編』の手順に進みま す。

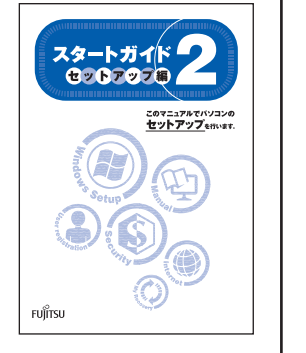

接続先のコンセントには「平行 2 極接地用口出線付プラグ(125V15A)用コンセント」をご利用ください。通常は、 ご家庭のコンセントをご利用になれます。マニュアルでは「コンセント」と表記しています。 ※「接地用口出線」とはアース線、「接地極」とはアースネジのことです。

### セットアップ前には周辺機器を接続しないでください

# 8 **初めて電源を入れる**

パソコンをお使いになる前 に 自『スタートガイド2 セットアップ編』をご用意 ください。

### 時間に余裕をもって作業してください

Windows のセットアップをした後は、パソコ ンを使えるようにするための準備が必要です。 パソコンの準備には、半日以上の時間をとり、 じっくりと作業することをお勧めします。

### **接続を確認する**

◎ ケーブルはグラグラしていませんか?

奥までしっかりと差し込まれているか、 もう一度お確かめください。 接続例については、自『FMV取扱ガイド』の「パソコンの取り扱い」にある「電源を入れる/切る」 をご覧ください。

**電源を入れる**

**❶** パソコン電源ボタンを押します。

「Windows のセットアップ」画面が表示され るまで、電源を切らずにそのままお待ちくだ

さい。

# 7 **キーボード/マウスの ID を設定する**

ワイヤレスキーボードやワイヤレスマウスに初めて乾電池を入れたときは、次の手順で ID を設定 してください。

### **キーボードの ID を設定する**

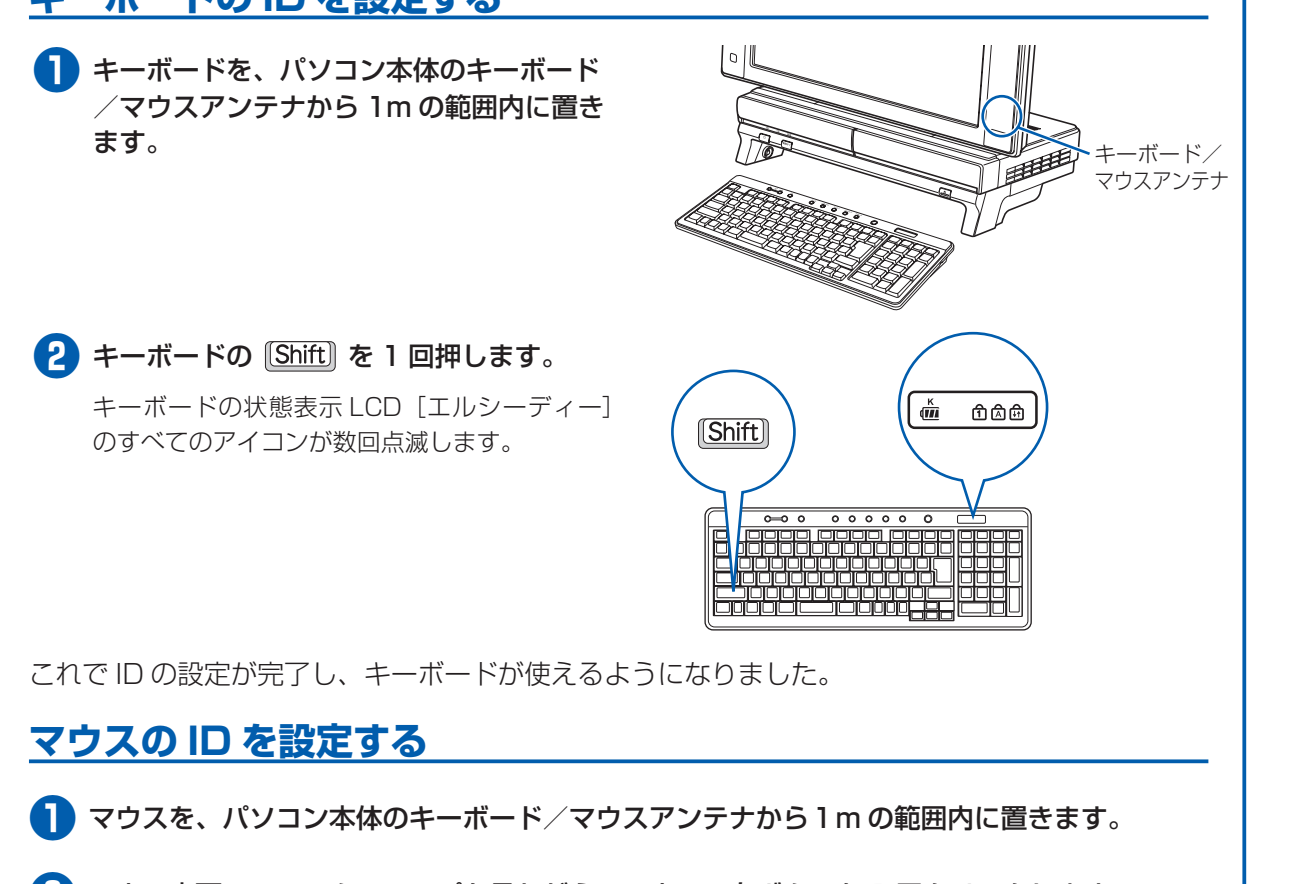

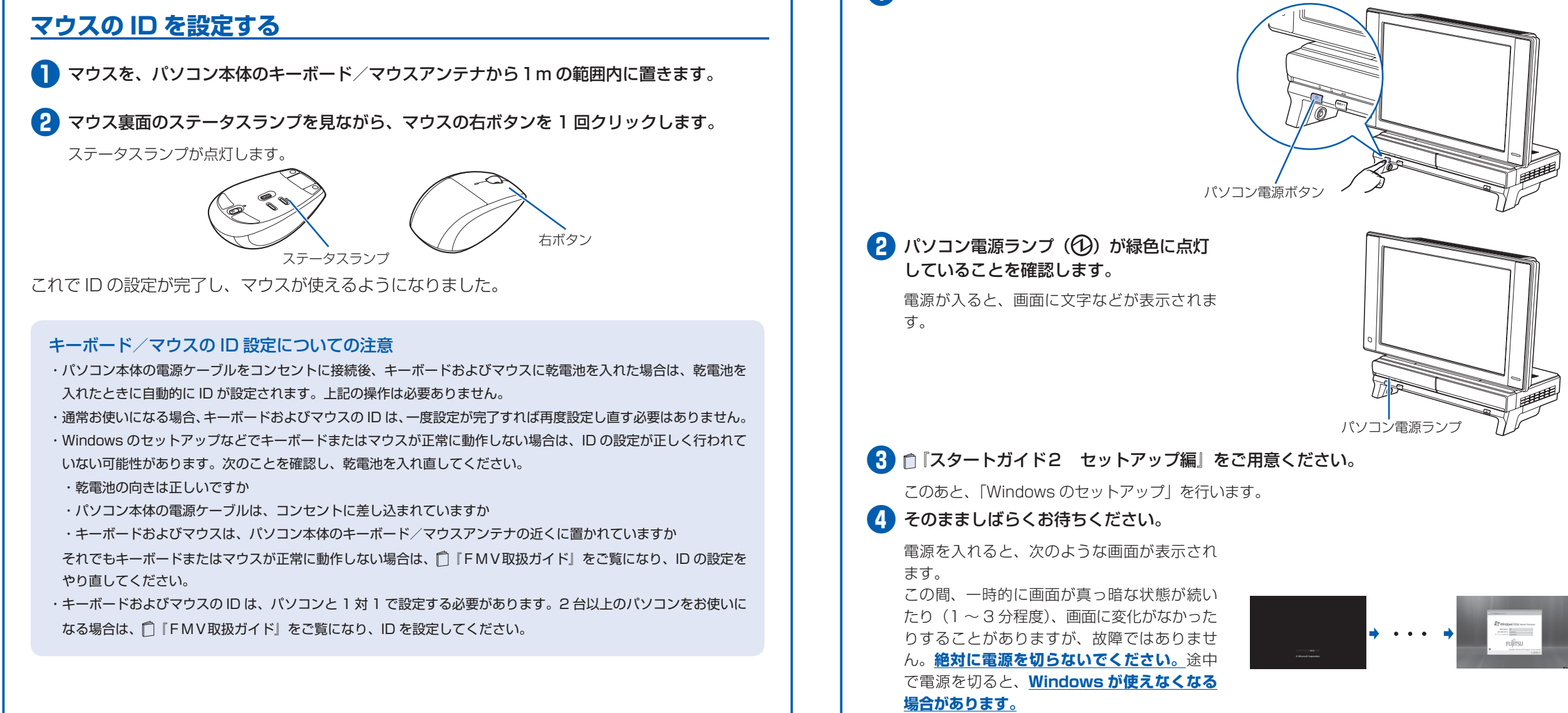

**このあと『スタートガイド2 セットアップ編』をご覧になり、「Windows のセットアップ」を行って ください。**

電源を入れてから、「Windows のセットアップ」画面 が表示されるまで、10 ~ 20 分程度かかります。 この間、絶対に電源を切らないでください。